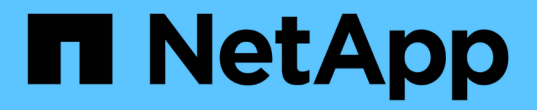

# **BlueXP** 복제 설명서

BlueXP replication

NetApp November 15, 2023

This PDF was generated from https://docs.netapp.com/ko-kr/bluexp-replication/index.html on November 15, 2023. Always check docs.netapp.com for the latest.

# 목차

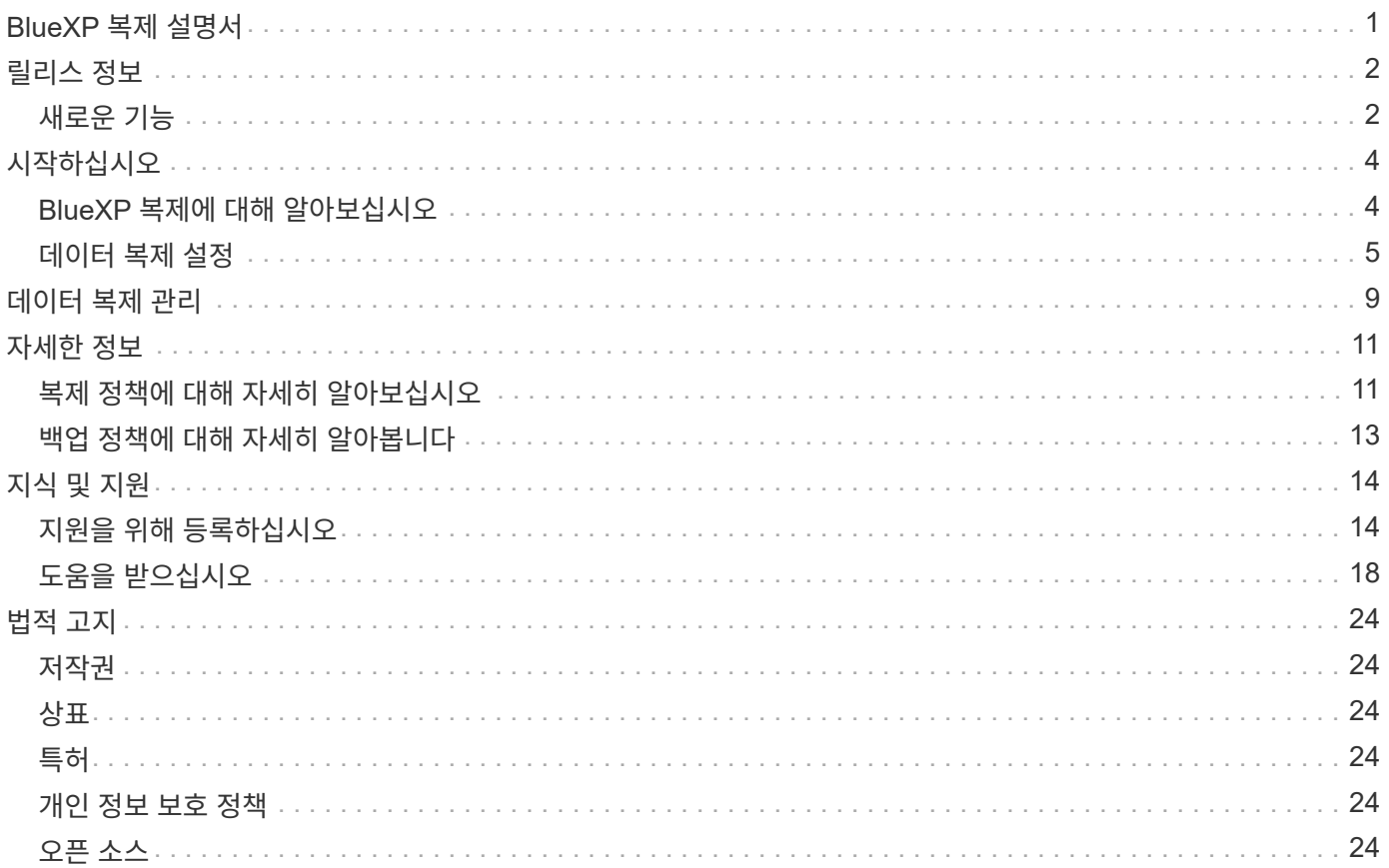

# <span id="page-2-0"></span>**BlueXP** 복제 설명서

# <span id="page-3-0"></span>릴리스 정보

### <span id="page-3-1"></span>새로운 기능

BlueXP 복제의 새로운 기능에 대해 알아보십시오.

### **2022**년 **9**월 **18**일

### **ONTAP**에서 **Cloud Volumes ONTAP**로 **FSX**

이제 ONTAP 파일 시스템용 Amazon FSx에서 Cloud Volumes ONTAP로 데이터를 복제할 수 있습니다.

["](https://docs.netapp.com/us-en/bluexp-replication/task-replicating-data.html)[데이터](https://docs.netapp.com/us-en/bluexp-replication/task-replicating-data.html) [복제를](https://docs.netapp.com/us-en/bluexp-replication/task-replicating-data.html) [설정하는](https://docs.netapp.com/us-en/bluexp-replication/task-replicating-data.html) [방법에](https://docs.netapp.com/us-en/bluexp-replication/task-replicating-data.html) [대해](https://docs.netapp.com/us-en/bluexp-replication/task-replicating-data.html) [알아보십시오](https://docs.netapp.com/us-en/bluexp-replication/task-replicating-data.html)["](https://docs.netapp.com/us-en/bluexp-replication/task-replicating-data.html).

**2022**년 **7**월 **31**일

**ONTAP**용 **FSX**를 데이터 소스로 사용합니다

이제 Amazon FSx for ONTAP 파일 시스템에서 다음 대상으로 데이터를 복제할 수 있습니다.

- ONTAP용 Amazon FSx
- 사내 ONTAP 클러스터

["](https://docs.netapp.com/us-en/bluexp-replication/task-replicating-data.html)[데이터](https://docs.netapp.com/us-en/bluexp-replication/task-replicating-data.html) [복제를](https://docs.netapp.com/us-en/bluexp-replication/task-replicating-data.html) [설정하는](https://docs.netapp.com/us-en/bluexp-replication/task-replicating-data.html) [방법에](https://docs.netapp.com/us-en/bluexp-replication/task-replicating-data.html) [대해](https://docs.netapp.com/us-en/bluexp-replication/task-replicating-data.html) [알아보십시오](https://docs.netapp.com/us-en/bluexp-replication/task-replicating-data.html)["](https://docs.netapp.com/us-en/bluexp-replication/task-replicating-data.html).

### **2021**년 **9**월 **2**일

#### **ONTAP**용 **Amazon FSx** 지원

이제 Cloud Volumes ONTAP 시스템 또는 온프레미스 ONTAP 클러스터에서 ONTAP 파일 시스템용 Amazon FSx로 데이터를 복제할 수 있습니다.

["](https://docs.netapp.com/us-en/bluexp-replication/task-replicating-data.html)[데이터](https://docs.netapp.com/us-en/bluexp-replication/task-replicating-data.html) [복제를](https://docs.netapp.com/us-en/bluexp-replication/task-replicating-data.html) [설정하는](https://docs.netapp.com/us-en/bluexp-replication/task-replicating-data.html) [방법에](https://docs.netapp.com/us-en/bluexp-replication/task-replicating-data.html) [대해](https://docs.netapp.com/us-en/bluexp-replication/task-replicating-data.html) [알아보십시오](https://docs.netapp.com/us-en/bluexp-replication/task-replicating-data.html)["](https://docs.netapp.com/us-en/bluexp-replication/task-replicating-data.html).

### **2021**년 **5**월 **5**일

인터페이스가 재설계되었습니다

사용 편의성과 사용자 인터페이스의 현재 모양과 느낌을 맞추기 위해 복제 서비스를 다시 설계했습니다.

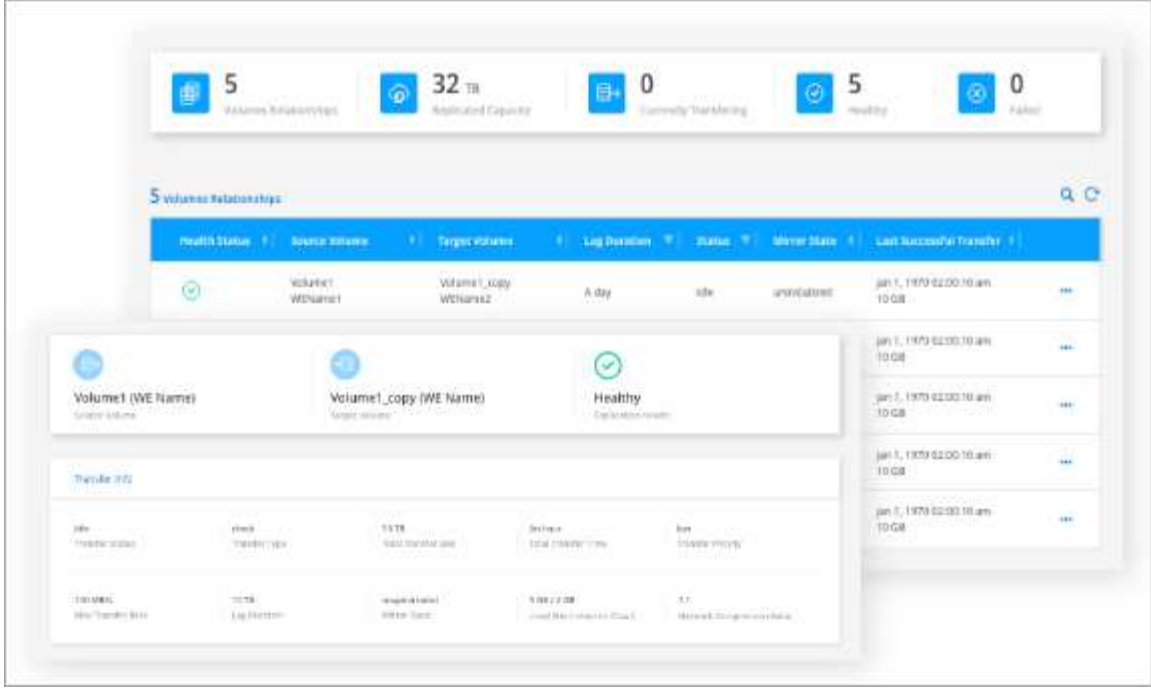

## <span id="page-5-0"></span>시작하십시오

### <span id="page-5-1"></span>**BlueXP** 복제에 대해 알아보십시오

NetApp SnapMirror는 LAN 또는 WAN을 통해 데이터를 고속으로 복제하여 가상 환경과 기존 환경 모두에서 높은 데이터 가용성과 빠른 데이터 복제를 실현할 수 있습니다. 데이터를 NetApp 스토리지 시스템에 복제하고 2차 데이터를 지속적으로 업데이트함으로써 데이터가 최신 상태로 유지되고 필요할 때마다 사용할 수 있고 외부 복제 서버가 필요하지 않습니다.

피처

- ONTAP 스토리지 시스템 간에 데이터를 복제하여 클라우드 또는 클라우드 간 백업 및 재해 복구를 지원합니다.
- 고가용성으로 DR 환경의 안정성을 보장합니다.
- ONTAP 스토리지 간의 효율적인 블록 레벨 복제는 DR 및 백업을 위한 세분화된 복구 시점을 통해 빠르고 효율적입니다.

비용

NetApp는 BlueXP 복제 사용에 대해 요금을 부과하지 않지만, 클라우드 공급업체에 해당 데이터 수신 및 송신 요금이 있는지 확인해야 합니다.

지원되는 작업 환경

BlueXP를 사용하면 다음과 같은 작업 환경 간의 데이터 복제가 가능합니다.

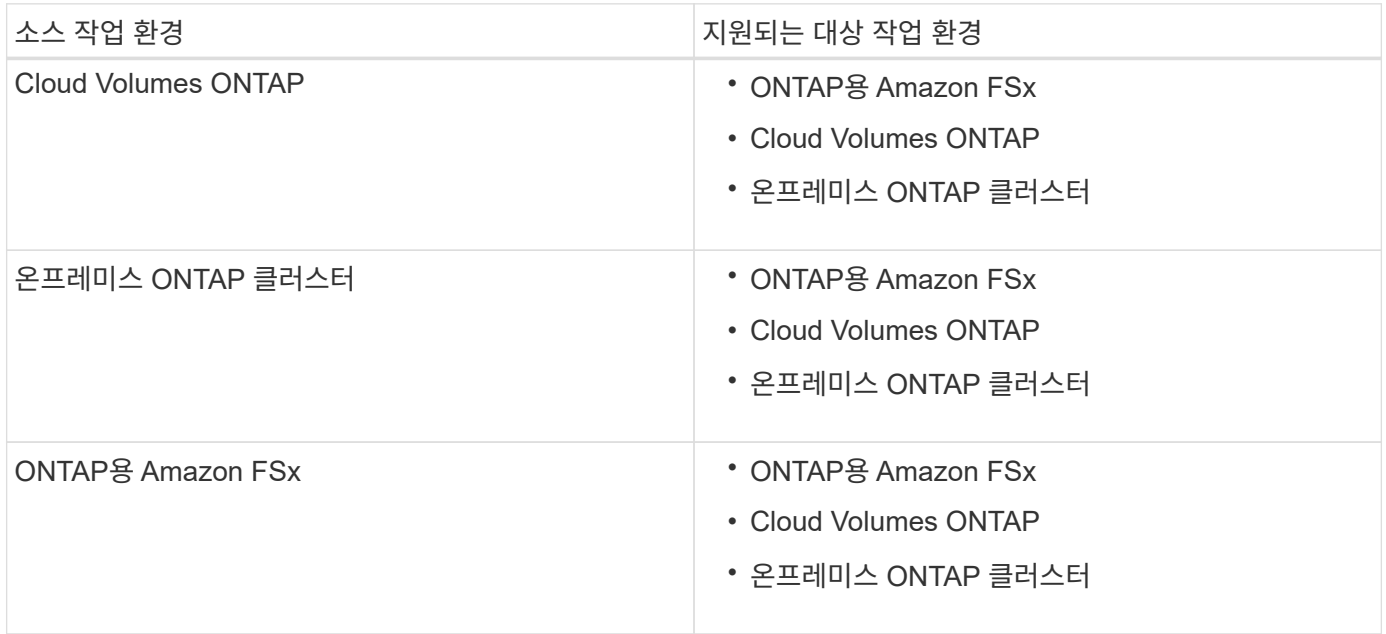

### 데이터 복제 작동 방식

BlueXP는 SnapMirror 및 SnapVault 기술을 사용하여 개별 ONTAP 시스템의 볼륨 간 데이터 복제를 단순화합니다. 소스 볼륨과 타겟 볼륨을 확인한 다음 복제 정책 및 일정을 선택하기만 하면 됩니다.

Cloud Volumes ONTAP의 경우 BlueXP는 필요한 디스크를 구입하고 관계를 구성하고 복제 정책을 적용한 다음 볼륨 간 기본 전송을 시작합니다.

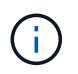

기본 전송에는 소스 데이터의 전체 복사본이 포함됩니다. 후속 전송에는 소스 데이터의 차등 복제본이 포함됩니다.

### 지원되는 데이터 보호 구성

BlueXP는 간단한 팬아웃/계단식 데이터 보호 구성을 지원합니다.

- 간단한 구성에서는 볼륨 A에서 볼륨 B로 복제가 수행됩니다
- 팬아웃 구성에서는 볼륨 A에서 여러 대상으로 복제가 수행됩니다.
- 다중 구간 구성에서는 볼륨 A에서 볼륨 B로, 볼륨 B에서 볼륨 C로 복제가 수행됩니다

### **BlueXP** 백업 및 복구를 사용하여 데이터를 복제합니다

BlueXP 커넥터 3.9.31 릴리즈부터 BlueXP 백업 및 복구를 사용하면 SnapMirror 및 SnapVault 기술을 사용하여 별도의 ONTAP 시스템에 있는 볼륨 간에 데이터를 복제할 수 있습니다. 따라서 데이터를 다른 ONTAP 시스템으로 복제할 계획이고 오브젝트 스토리지에 동일한 데이터의 백업도 생성하려는 경우 를 사용할 수 있습니다 ["BlueXP](https://docs.netapp.com/us-en/bluexp-backup-recovery/concept-ontap-backup-to-cloud.html) [백업](https://docs.netapp.com/us-en/bluexp-backup-recovery/concept-ontap-backup-to-cloud.html) [및](https://docs.netapp.com/us-en/bluexp-backup-recovery/concept-ontap-backup-to-cloud.html) [복구](https://docs.netapp.com/us-en/bluexp-backup-recovery/concept-ontap-backup-to-cloud.html)["](https://docs.netapp.com/us-en/bluexp-backup-recovery/concept-ontap-backup-to-cloud.html) 따라서 단일 서비스를 통해 데이터 보호 요구사항을 관리할 수 있습니다.

현재 다음 기능은 BlueXP 백업 및 복구의 복제 기능을 사용하는 것이 아니라 BlueXP 복제 서비스에서만 지원됩니다.

- 볼륨 A에서 볼륨 B로, 볼륨 B에서 볼륨 C로 복제가 수행되는 다중 구간 구성에는 지원되지 않습니다
- ONTAP 시스템의 경우 FSx 간에 데이터를 복제하거나 FSx에서 데이터를 복제할 수 없습니다.
- 볼륨의 일회성 복제를 생성하는 기능은 지원되지 않습니다.

따라서 이 기능이 필요한 경우 BlueXP 복제를 사용하십시오.

### <span id="page-6-0"></span>데이터 복제 설정

데이터 전송을 위한 일회성 데이터 복제 또는 재해 복구 또는 장기 보존을 위한 반복 일정을 선택하여 ONTAP 작업 환경 간에 데이터를 복제할 수 있습니다. 예를 들어, 재해 복구를 위해 사내 ONTAP 시스템에서 Cloud Volumes ONTAP로 데이터 복제를 설정할 수 있습니다.

**1**단계**:** 데이터 복제 요구 사항 검토

데이터를 복제하기 전에 Cloud Volumes ONTAP, 온프레미스 ONTAP 클러스터 또는 ONTAP용 Amazon FSx에 대한 특정 요구 사항이 충족되는지 확인해야 합니다.

#### 작업 환경

아직 작성하지 않은 경우 데이터 복제 관계에서 소스와 타겟의 작업 환경을 생성해야 합니다.

- ["ONTAP](https://docs.netapp.com/us-en/bluexp-fsx-ontap/start/task-getting-started-fsx.html) [작업](https://docs.netapp.com/us-en/bluexp-fsx-ontap/start/task-getting-started-fsx.html) [환경을](https://docs.netapp.com/us-en/bluexp-fsx-ontap/start/task-getting-started-fsx.html) [위한](https://docs.netapp.com/us-en/bluexp-fsx-ontap/start/task-getting-started-fsx.html) [Amazon FSx](https://docs.netapp.com/us-en/bluexp-fsx-ontap/start/task-getting-started-fsx.html)[를](https://docs.netapp.com/us-en/bluexp-fsx-ontap/start/task-getting-started-fsx.html) [생성합니다](https://docs.netapp.com/us-en/bluexp-fsx-ontap/start/task-getting-started-fsx.html)["](https://docs.netapp.com/us-en/bluexp-fsx-ontap/start/task-getting-started-fsx.html)
- ["Cloud Volumes ONTAP](https://docs.netapp.com/us-en/bluexp-cloud-volumes-ontap/concept-overview-cvo.html) [작업](https://docs.netapp.com/us-en/bluexp-cloud-volumes-ontap/concept-overview-cvo.html) [환경을](https://docs.netapp.com/us-en/bluexp-cloud-volumes-ontap/concept-overview-cvo.html) [만듭니다](https://docs.netapp.com/us-en/bluexp-cloud-volumes-ontap/concept-overview-cvo.html)["](https://docs.netapp.com/us-en/bluexp-cloud-volumes-ontap/concept-overview-cvo.html)
- ["](https://docs.netapp.com/us-en/bluexp-cloud-volumes-ontap/task-adding-systems.html)[기존](https://docs.netapp.com/us-en/bluexp-cloud-volumes-ontap/task-adding-systems.html) [Cloud Volumes ONTAP](https://docs.netapp.com/us-en/bluexp-cloud-volumes-ontap/task-adding-systems.html) [시스템을](https://docs.netapp.com/us-en/bluexp-cloud-volumes-ontap/task-adding-systems.html) [추가합니다](https://docs.netapp.com/us-en/bluexp-cloud-volumes-ontap/task-adding-systems.html)["](https://docs.netapp.com/us-en/bluexp-cloud-volumes-ontap/task-adding-systems.html)

• ["ONTAP](https://docs.netapp.com/us-en/bluexp-ontap-onprem/task-discovering-ontap.html) [클러스터에](https://docs.netapp.com/us-en/bluexp-ontap-onprem/task-discovering-ontap.html) [대해](https://docs.netapp.com/us-en/bluexp-ontap-onprem/task-discovering-ontap.html) [알아보십시오](https://docs.netapp.com/us-en/bluexp-ontap-onprem/task-discovering-ontap.html)["](https://docs.netapp.com/us-en/bluexp-ontap-onprem/task-discovering-ontap.html)

버전 요구 사항

데이터를 복제하기 전에 소스 볼륨과 타겟 볼륨에서 호환되는 ONTAP 버전이 실행되고 있는지 확인해야 합니다.

["SnapMirror](https://docs.netapp.com/us-en/ontap/data-protection/compatible-ontap-versions-snapmirror-concept.html) [관계에](https://docs.netapp.com/us-en/ontap/data-protection/compatible-ontap-versions-snapmirror-concept.html) [대한](https://docs.netapp.com/us-en/ontap/data-protection/compatible-ontap-versions-snapmirror-concept.html) [호환되는](https://docs.netapp.com/us-en/ontap/data-protection/compatible-ontap-versions-snapmirror-concept.html) [ONTAP](https://docs.netapp.com/us-en/ontap/data-protection/compatible-ontap-versions-snapmirror-concept.html) [버전을](https://docs.netapp.com/us-en/ontap/data-protection/compatible-ontap-versions-snapmirror-concept.html) [봅니다](https://docs.netapp.com/us-en/ontap/data-protection/compatible-ontap-versions-snapmirror-concept.html)["](https://docs.netapp.com/us-en/ontap/data-protection/compatible-ontap-versions-snapmirror-concept.html)

#### **Cloud Volumes ONTAP** 관련 요구사항

• 인스턴스의 보안 그룹에는 필요한 인바운드 및 아웃바운드 규칙, 특히 ICMP 및 포트 11104 및 11105에 대한 규칙이 포함되어야 합니다.

이러한 규칙은 미리 정의된 보안 그룹에 포함되어 있습니다.

- 서로 다른 서브넷에 있는 두 Cloud Volumes ONTAP 시스템 간에 데이터를 복제하려면 서브넷을 함께 라우팅해야 합니다(기본 설정).
- 서로 다른 클라우드 공급자의 두 Cloud Volumes ONTAP 시스템 간에 데이터를 복제하려면 가상 네트워크 간에 VPN 연결이 있어야 합니다.

**ONTAP** 클러스터별 요구사항

- 활성 SnapMirror 라이센스가 설치되어 있어야 합니다.
- 클러스터가 사내에 있는 경우 회사 네트워크와 클라우드의 가상 네트워크에 연결되어 있어야 합니다. 일반적으로 VPN 연결입니다.
- ONTAP 클러스터는 추가 서브넷, 포트, 방화벽 및 클러스터 요구사항을 충족해야 합니다.

["ONTAP](https://docs.netapp.com/us-en/ontap-sm-classic/peering/reference_prerequisites_for_cluster_peering.html) [설명서에서](https://docs.netapp.com/us-en/ontap-sm-classic/peering/reference_prerequisites_for_cluster_peering.html) [클러스터](https://docs.netapp.com/us-en/ontap-sm-classic/peering/reference_prerequisites_for_cluster_peering.html) [피어](https://docs.netapp.com/us-en/ontap-sm-classic/peering/reference_prerequisites_for_cluster_peering.html)링[을](https://docs.netapp.com/us-en/ontap-sm-classic/peering/reference_prerequisites_for_cluster_peering.html) [위한](https://docs.netapp.com/us-en/ontap-sm-classic/peering/reference_prerequisites_for_cluster_peering.html) [사전](https://docs.netapp.com/us-en/ontap-sm-classic/peering/reference_prerequisites_for_cluster_peering.html) [요구](https://docs.netapp.com/us-en/ontap-sm-classic/peering/reference_prerequisites_for_cluster_peering.html) [사항을](https://docs.netapp.com/us-en/ontap-sm-classic/peering/reference_prerequisites_for_cluster_peering.html) [확인하십시오](https://docs.netapp.com/us-en/ontap-sm-classic/peering/reference_prerequisites_for_cluster_peering.html)["](https://docs.netapp.com/us-en/ontap-sm-classic/peering/reference_prerequisites_for_cluster_peering.html)

#### **ONTAP**용 **Amazon FSx**에 대한 요구 사항

- Cloud Volumes ONTAP가 관계의 일부인 경우 VPC 피어링을 사용하거나 전송 게이트웨이를 사용하여 VPC 간의 연결을 확인합니다.
- 사내 ONTAP 클러스터가 관계의 일부인 경우 직접 연결 또는 VPN 연결을 사용하여 사내 네트워크와 AWS VPC 간 연결을 확인합니다.

**2**단계**:** 시스템 간 데이터 복제

1회 데이터 복제를 선택하여 데이터를 복제할 수 있습니다. 이 복제를 사용하면 클라우드 간에 데이터를 이동하거나, 재해 복구 또는 장기 보존에 도움이 되는 반복 일정을 선택할 수 있습니다.

단계

- 1. 탐색 메뉴에서 \* Storage > Canvas \* 를 선택합니다.
- 2. Canvas에서 소스 볼륨이 포함된 작업 환경을 선택하고 볼륨을 복제할 작업 환경으로 끈 다음 \* Replication \* 을 선택합니다.

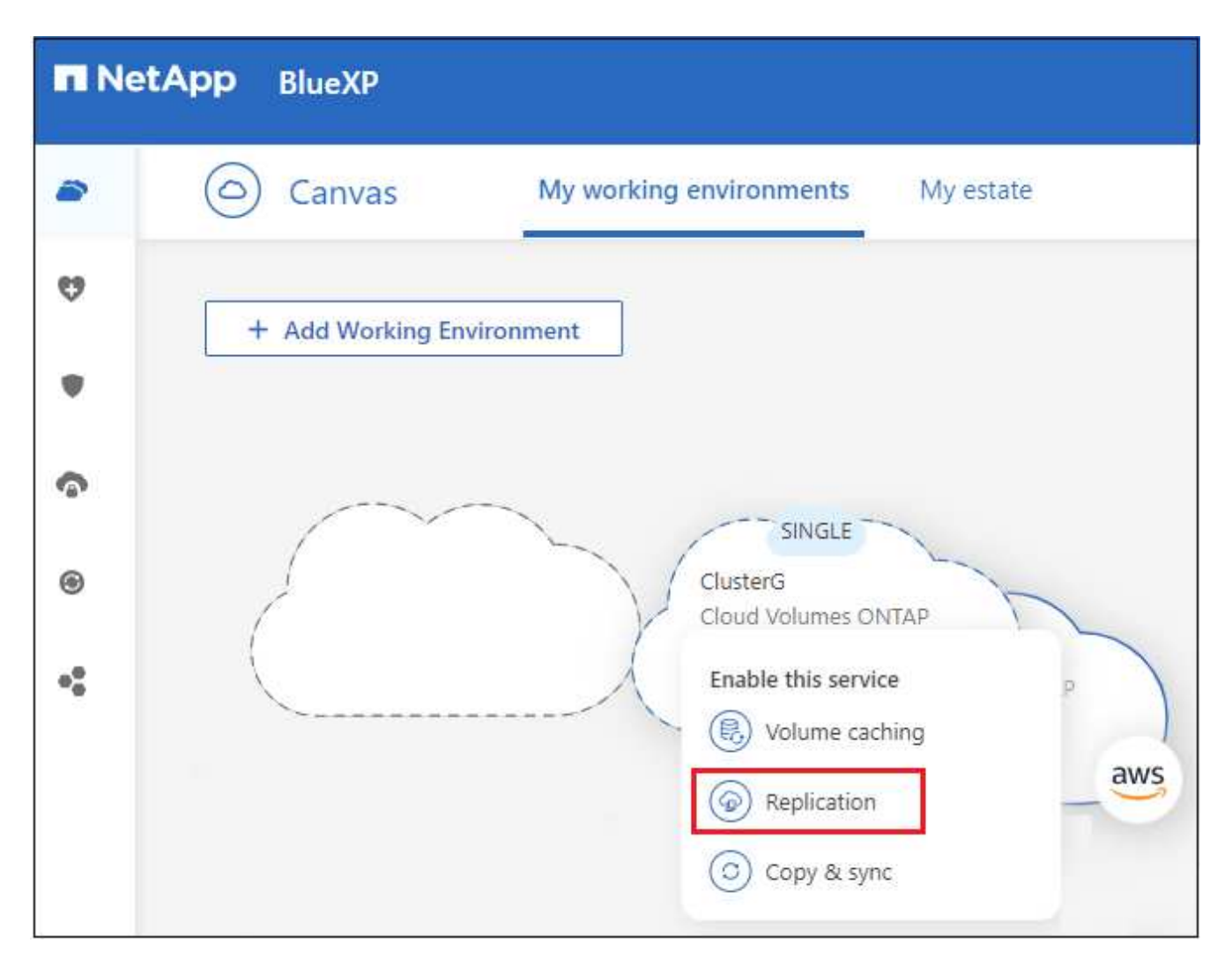

나머지 단계에서는 Cloud Volumes ONTAP 또는 온프레미스 ONTAP 클러스터 간에 동기화 관계를 생성하는 방법의 예를 제공합니다.

3. \* 소스 및 대상 피어링 설정 \*: 이 페이지가 나타나면 클러스터 피어 관계에 대한 모든 LIF를 선택합니다.

클러스터 피어가 \_pair-wise full-mesh 연결\_을 가지도록 인터클러스터 네트워크를 구성해야 합니다. 즉, 클러스터 피어 관계의 각 클러스터 쌍이 모든 인터클러스터 LIF 간에 연결을 가지도록 해야 합니다.

이러한 페이지는 여러 LIF가 있는 ONTAP 클러스터가 소스 또는 대상인 경우 나타납니다.

- 4. \* 소스 볼륨 선택 \*: 복제할 볼륨을 선택합니다.
- 5. \* 대상 디스크 유형 및 계층화 \*: 타겟이 Cloud Volumes ONTAP 시스템인 경우 대상 디스크 유형을 선택하고 데이터 계층화 활성화 여부를 선택합니다.
- 6. \* 대상 볼륨 이름 \*: 대상 볼륨 이름을 지정하고 대상 애그리게이트를 선택합니다.

대상이 ONTAP 클러스터인 경우 대상 스토리지 VM도 지정해야 합니다.

7. \* 최대 전송 속도 \*: 데이터를 전송할 수 있는 최대 속도(초당 메가바이트)를 지정합니다.

전송 속도를 제한해야 합니다. 무제한 속도가 다른 애플리케이션의 성능에 부정적인 영향을 줄 수 있으며 인터넷 성능에 영향을 줄 수 있습니다.

8. \* 복제 정책 \*: 기본 정책을 선택하거나 \* 추가 정책 \* 을 선택한 다음 고급 정책 중 하나를 선택합니다.

도움이 필요한 경우 ["](#page-12-1)[복제](#page-12-1) [정책에](#page-12-1) [대해](#page-12-1) [자세히](#page-12-1) [알아보십시오](#page-12-1)[".](#page-12-1)

사용자 지정 백업(SnapVault) 정책을 선택한 경우 정책과 연결된 레이블이 소스 볼륨의 스냅샷 복사본 레이블과 일치해야 합니다. 자세한 내용은 ["](#page-14-0)[백업](#page-14-0) [정책의](#page-14-0) [작동](#page-14-0) [방식에](#page-14-0) [대해](#page-14-0) [알아보십시오](#page-14-0)["](#page-14-0).

9. \* 일정 \*: 1회 복사본 또는 반복 일정을 선택합니다.

몇 가지 기본 스케줄을 사용할 수 있습니다. 다른 스케줄을 지정하려면 System Manager를 사용하여 \_destination\_cluster에 새 스케줄을 생성해야 합니다.

10. \* Review \* (검토 \*): 선택 사항을 검토하고 \* Go \* (이동 \*)를 선택합니다.

결과

BlueXP는 데이터 복제 프로세스를 시작합니다. BlueXP 복제 서비스에서 볼륨 관계에 대한 세부 정보를 볼 수 있습니다.

# <span id="page-10-0"></span>데이터 복제 관리

두 시스템 간에 데이터 복제를 설정한 후에는 BlueXP의 데이터 복제 일정 및 관계를 관리할 수 있습니다.

단계

- 1. 탐색 메뉴에서 \* 보호 > 복제 \* 를 선택합니다.
- 2. 데이터 복제 관계의 상태를 검토하여 상태가 양호한지 확인합니다.

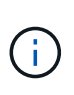

관계의 상태가 유휴 상태이고 미러 상태가 초기화되지 않은 경우 정의된 일정에 따라 데이터 복제가 수행되도록 대상 시스템에서 관계를 초기화해야 합니다. System Manager 또는 CLI(Command-Line Interface)를 사용하여 관계를 초기화할 수 있습니다. 이러한 상태는 대상 시스템에 장애가 발생한 후 다시 온라인 상태가 될 때 나타날 수 있습니다.

3. 볼륨 관계에 대한 작업 메뉴를 선택하고 사용 가능한 작업 중 하나를 선택합니다.

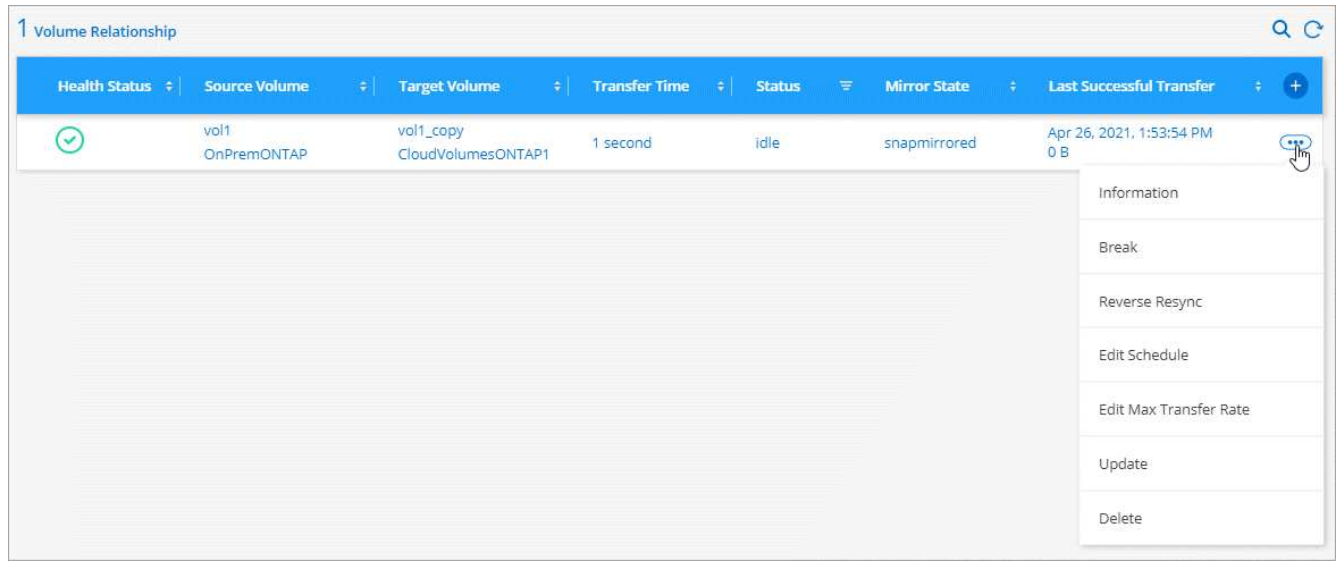

다음 표에는 사용 가능한 작업이 설명되어 있습니다.

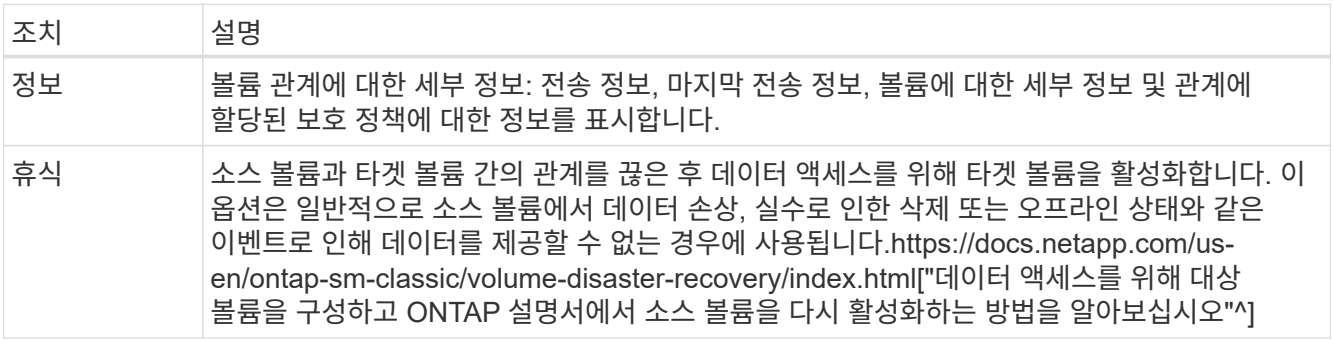

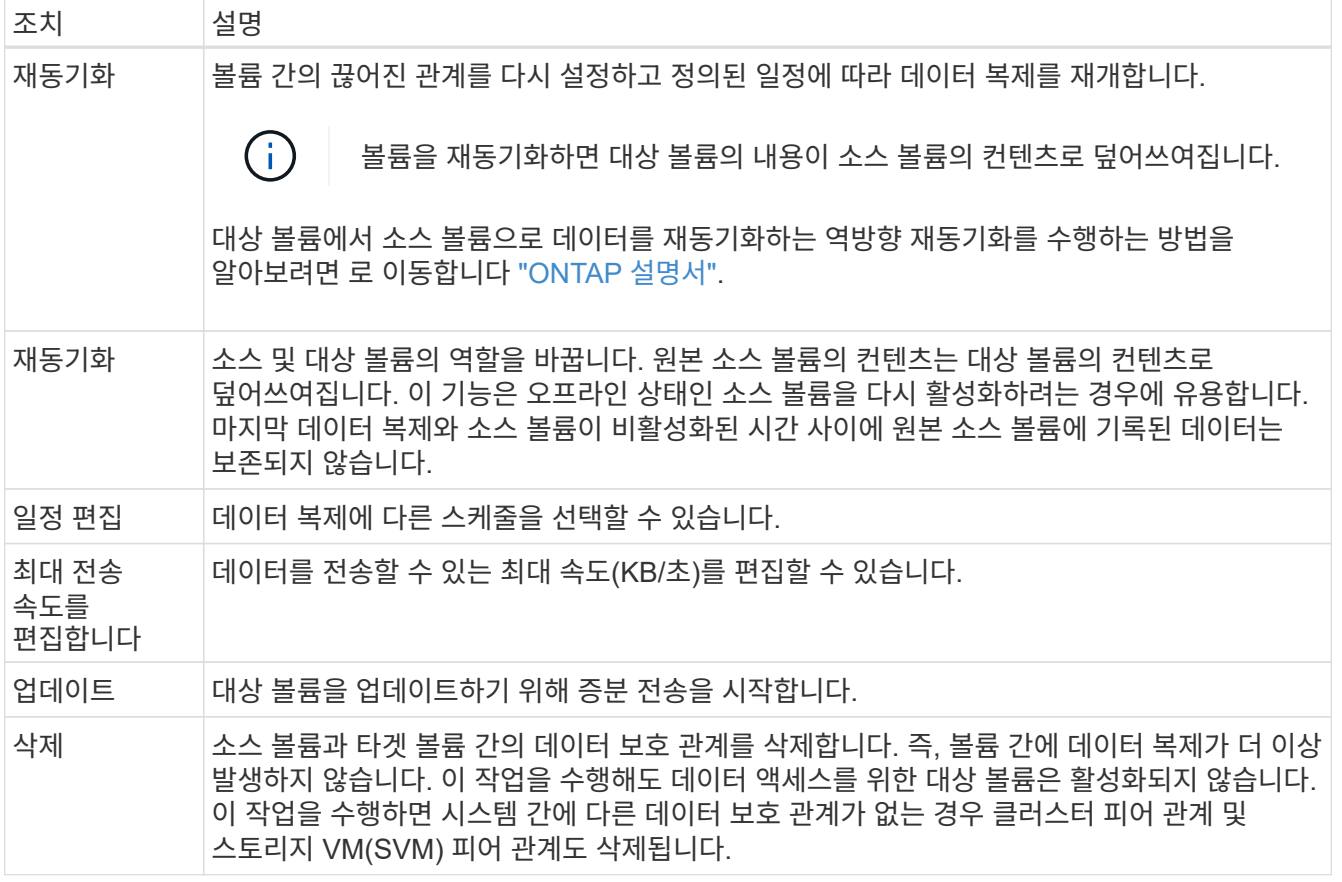

결과

작업을 선택하면 BlueXP에서 관계 또는 일정을 업데이트합니다.

## <span id="page-12-0"></span>자세한 정보

### <span id="page-12-1"></span>복제 정책에 대해 자세히 알아보십시오

BlueXP에서 데이터 복제를 설정할 때 복제 정책을 선택하는 데 도움이 필요할 수 있습니다. 복제 정책은 스토리지 시스템이 소스 볼륨에서 대상 볼륨으로 데이터를 복제하는 방법을 정의합니다.

복제 정책의 기능

ONTAP 운영 체제는 스냅샷 복사본이라는 백업을 자동으로 생성합니다. 스냅샷 복사본은 특정 시점의 파일 시스템 상태를 캡처하는 볼륨의 읽기 전용 이미지입니다.

시스템 간에 데이터를 복제할 때 소스 볼륨에서 타겟 볼륨으로 스냅샷 복사본을 복제합니다. 복제 정책은 소스 볼륨에서 타겟 볼륨으로 복제할 스냅샷 복사본을 지정합니다.

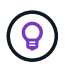

복제 정책은 SnapMirror 및 SnapVault 기술을 기반으로 재해 복구 보호 및 D2D 백업 및 복구를 제공하기 때문에 \_protection\_policies라고도 합니다.

다음 이미지는 스냅샷 복사본과 복제 정책 간의 관계를 보여줍니다.

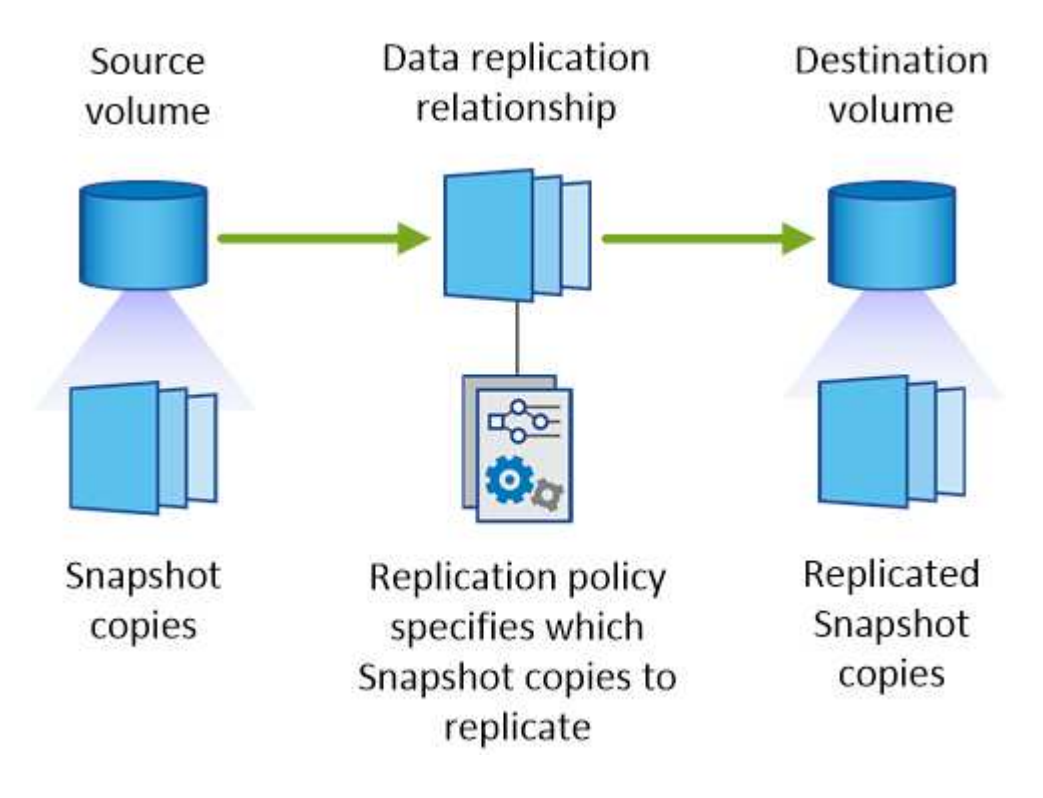

복제 정책의 유형입니다

다음과 같은 세 가지 유형의 복제 정책이 있습니다.

• Mirror\_policy는 새로 생성된 스냅샷 복사본을 대상 볼륨에 복제합니다.

이러한 스냅샷 복사본을 사용하여 재해 복구 또는 1회 데이터 복제에 대비하여 소스 볼륨을 보호할 수 있습니다. 언제든지 데이터 액세스를 위해 대상 볼륨을 활성화할 수 있습니다.

• A\_Backup\_policy는 특정 스냅샷 복사본을 대상 볼륨에 복제하고 일반적으로 소스 볼륨에서보다 더 오랜 기간 동안 유지합니다.

데이터가 손상 또는 손실된 경우 이러한 스냅샷 복사본에서 데이터를 복원할 수 있으며 표준 준수 및 기타 거버넌스 관련 목적을 위해 데이터를 보존할 수 있습니다.

• A\_Mirror 및 Backup\_policy는 재해 복구와 장기 보존을 모두 제공합니다.

각 시스템에는 다양한 상황에서 사용할 수 있는 기본 미러 및 백업 정책이 포함되어 있습니다. 사용자 지정 정책이 필요한 경우 System Manager를 사용하여 직접 만들 수 있습니다.

다음 이미지는 미러 정책과 백업 정책의 차이를 보여 줍니다. 미러 정책은 소스 볼륨에서 사용할 수 있는 스냅샷 복사본을 미러링합니다.

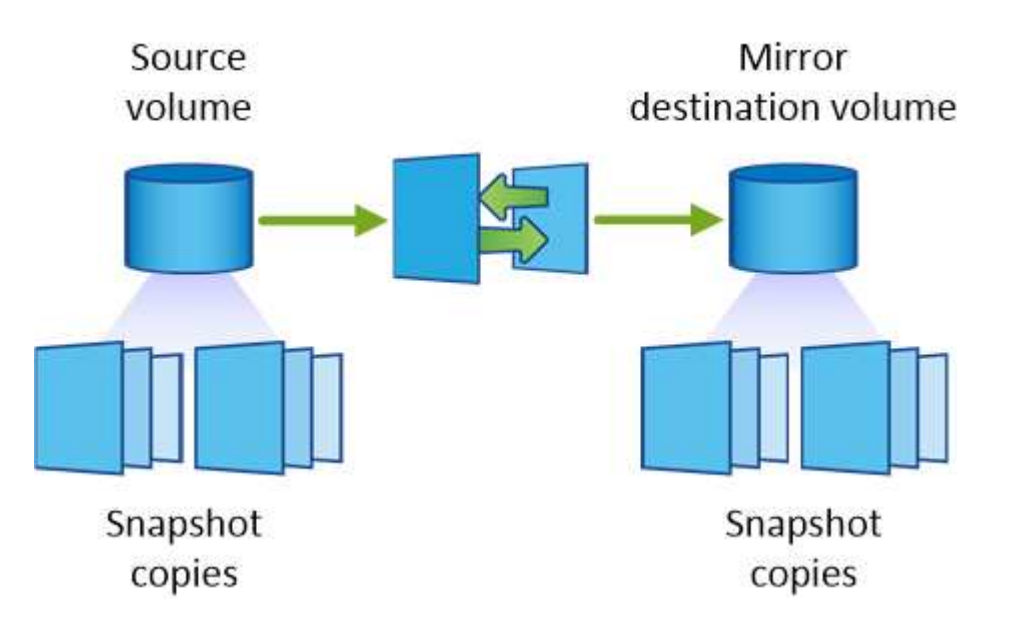

백업 정책은 일반적으로 소스 볼륨에 유지되는 것보다 더 오래 스냅샷 복사본을 유지합니다.

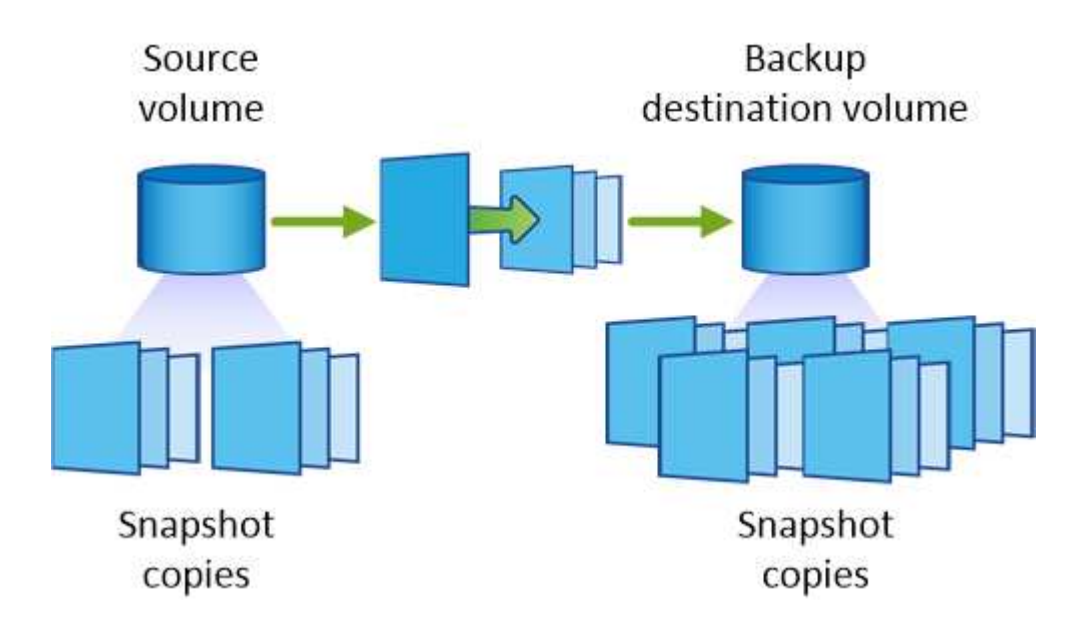

### <span id="page-14-0"></span>백업 정책에 대해 자세히 알아봅니다

미러 정책과 달리 백업(SnapVault) 정책은 특정 스냅샷 복사본을 타겟 볼륨에 복제합니다. 기본 정책 대신 고유한 정책을 사용하려는 경우 백업 정책의 작동 방식을 이해하는 것이 중요합니다.

스냅샷 복사본 레이블과 백업 정책 간의 관계 이해

스냅샷 정책은 시스템에서 볼륨의 스냅샷 복사본을 생성하는 방법을 정의합니다. 이 정책에서는 스냅샷 복사본을 생성할 시기, 유지할 복사본 수 및 레이블 지정 방법을 지정합니다. 예를 들어, 시스템이 매일 오전 12:10에 스냅샷 복사본 하나를 생성하고 가장 최근의 복사본 2개를 보관하며 이 복사본을 "매일"이라고 지정할 수 있습니다.

백업 정책에는 레이블이 지정된 Snapshot 복사본을 대상 볼륨에 복제할 볼륨 및 유지할 복사본 수를 지정하는 규칙이 포함되어 있습니다. 백업 정책에 정의된 레이블은 스냅샷 정책에 정의된 하나 이상의 레이블과 일치해야 합니다. 그렇지 않으면 시스템에서 스냅샷 복사본을 복제할 수 없습니다.

예를 들어 "매일" 및 "매주" 레이블이 포함된 백업 정책을 사용하면 이러한 레이블만 포함된 스냅샷 복사본이 복제됩니다. 다음 이미지와 같이 다른 스냅샷 복사본은 복제되지 않습니다.

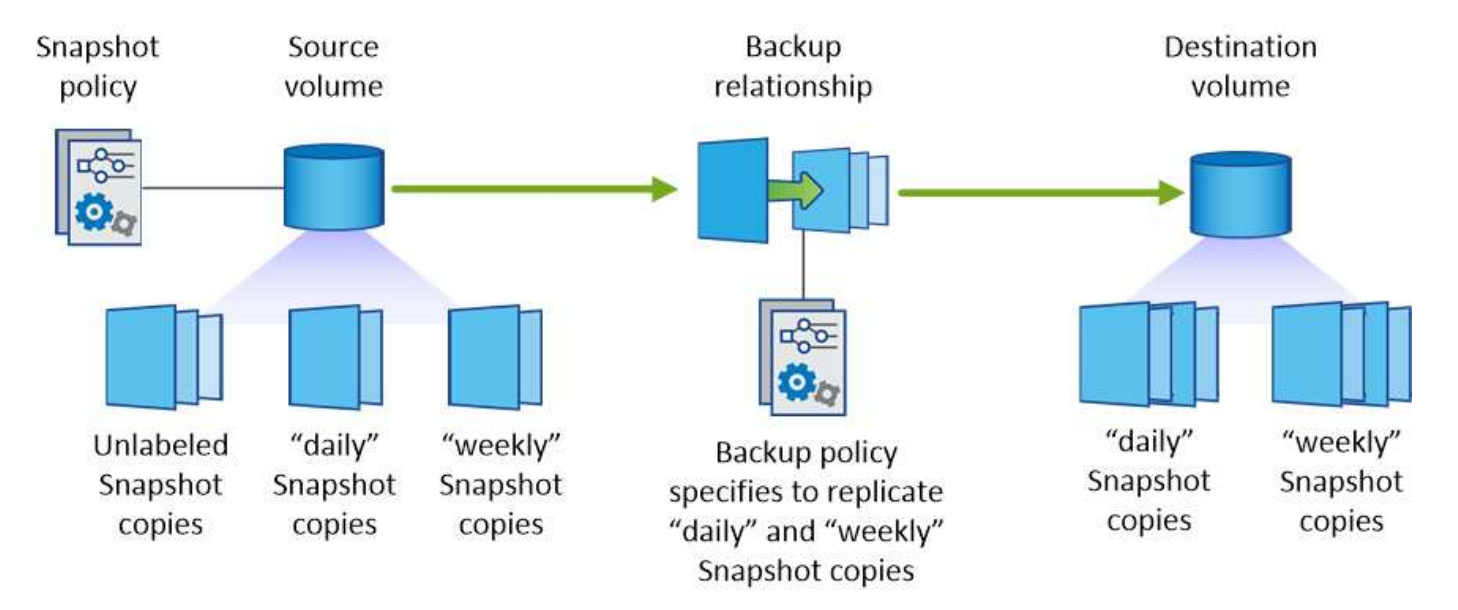

기본 정책 및 사용자 지정 정책

기본 스냅샷 정책은 매시간, 일별, 주별 스냅샷 복사본을 생성하여 6시간, 2일 및 2개의 주별 스냅샷 복사본을 유지합니다.

기본 스냅샷 정책과 함께 기본 백업 정책을 쉽게 사용할 수 있습니다. 기본 백업 정책은 매일 및 매주 스냅샷 복사본을 복제하며 매일 7개 및 매주 52개의 스냅샷 복사본을 유지합니다.

사용자 지정 정책을 만드는 경우 해당 정책에 정의된 레이블이 일치해야 합니다. System Manager를 사용하여 사용자 지정 정책을 생성할 수 있습니다.

# <span id="page-15-0"></span>지식 및 지원

### <span id="page-15-1"></span>지원을 위해 등록하십시오

BlueXP 및 해당 스토리지 솔루션 및 서비스와 관련된 기술 지원을 받으려면 지원을 등록해야 합니다. Cloud Volumes ONTAP 시스템의 주요 워크플로우를 사용하려면 지원 등록도 필요합니다.

지원을 등록한다고 해서 클라우드 공급자 파일 서비스에 대한 NetApp 지원이 활성화되지 않습니다. 클라우드 공급자의 파일 서비스, 자체 인프라 또는 서비스를 사용하는 솔루션과 관련된 기술 지원은 해당 제품의 BlueXP 설명서에서 "도움말 얻기"를 참조하십시오.

- ["ONTAP](https://docs.netapp.com/us-en/bluexp-fsx-ontap/start/concept-fsx-aws.html#getting-help)[용](https://docs.netapp.com/us-en/bluexp-fsx-ontap/start/concept-fsx-aws.html#getting-help) [Amazon FSx"](https://docs.netapp.com/us-en/bluexp-fsx-ontap/start/concept-fsx-aws.html#getting-help)
- ["Azure NetApp Files"](https://docs.netapp.com/us-en/bluexp-azure-netapp-files/concept-azure-netapp-files.html#getting-help)
- ["Google Cloud](https://docs.netapp.com/us-en/bluexp-cloud-volumes-service-gcp/concept-cvs-gcp.html#getting-help)[용](https://docs.netapp.com/us-en/bluexp-cloud-volumes-service-gcp/concept-cvs-gcp.html#getting-help) [Cloud Volumes Service"](https://docs.netapp.com/us-en/bluexp-cloud-volumes-service-gcp/concept-cvs-gcp.html#getting-help)

### 지원 등록 개요

지원 권한을 활성화하려면 두 가지 형태의 등록이 있습니다.

• BlueXP 계정 ID 지원 가입 등록(BlueXP의 지원 리소스 페이지에 있는 20자리 960xxxxxxxxx 일련 번호)

이는 BlueXP 내의 모든 서비스에 대한 단일 지원 가입 ID의 역할을 합니다. 각 BlueXP 계정 수준 지원 구독을 등록해야 합니다.

• 클라우드 공급자 마켓플레이스의 구독과 연결된 Cloud Volumes ONTAP 일련 번호 등록(20자리 909201xxxxxxxx 일련 번호)

이러한 일련 번호는 일반적으로 \_PAYGO 일련 번호\_라고 하며 Cloud Volumes ONTAP 배포 시 BlueXP에서 생성됩니다.

두 가지 유형의 일련 번호를 등록하면 지원 티켓 열기와 자동 케이스 생성 등의 기능을 사용할 수 있습니다. 아래 설명과 같이 BlueXP에 NetApp Support 사이트(NSS) 계정을 추가하여 등록을 완료합니다.

### **NetApp** 지원을 위해 **BlueXP** 계정을 등록합니다

지원을 등록하고 지원 권한을 활성화하려면 BlueXP 계정의 한 사용자가 NetApp Support 사이트 계정을 BlueXP 로그인에 연결해야 합니다. NetApp 지원에 등록하는 방법은 NetApp Support 사이트(NSS) 계정이 이미 있는지 여부에 따라 다릅니다.

<span id="page-15-2"></span>**NSS** 계정이 있는 기존 고객

NSS 계정을 가지고 있는 NetApp 고객은 BlueXP를 통해 지원을 받기 위해 등록하기만 하면 됩니다.

단계

1. BlueXP 콘솔의 오른쪽 상단에서 설정 아이콘을 선택하고 \* 자격 증명 \* 을 선택합니다.

2. 사용자 자격 증명 \* 을 선택합니다.

- 3. NSS 자격 증명 추가 \* 를 선택하고 NetApp Support 사이트(NSS) 인증 프롬프트를 따릅니다.
- 4. 등록 프로세스가 성공적으로 완료되었는지 확인하려면 도움말 아이콘을 선택하고 \* 지원 \* 을 선택합니다.

리소스 \* 페이지에 계정이 지원을 위해 등록되었다는 내용이 표시됩니다.

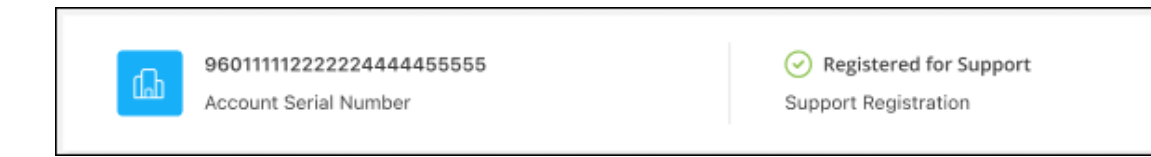

다른 BlueXP 사용자는 BlueXP 로그인과 NetApp Support 사이트 계정을 연결하지 않은 경우 동일한 지원 등록 상태를 볼 수 없습니다. 그러나 BlueXP 계정이 지원을 위해 등록되지 않은 것은 아닙니다. 계정에 있는 한 사용자가 이 단계를 따랐을 경우 계정이 등록되었습니다.

기존 고객이지만 **NSS** 계정은 없습니다

기존 사용권 및 제품 번호가 \_NO\_NSS인 기존 NetApp 고객인 경우 NSS 계정을 만들어 BlueXP 로그인과 연결해야 합니다.

단계

1. 를 완료하여 NetApp Support 사이트 계정을 생성합니다 ["NetApp Support](https://mysupport.netapp.com/site/user/registration) [사이트](https://mysupport.netapp.com/site/user/registration) [사용자](https://mysupport.netapp.com/site/user/registration) [등록](https://mysupport.netapp.com/site/user/registration) [양식](https://mysupport.netapp.com/site/user/registration)["](https://mysupport.netapp.com/site/user/registration)

- a. 적절한 사용자 레벨(일반적으로 \* NetApp 고객/최종 사용자 \*)을 선택해야 합니다.
- b. 위에 사용된 BlueXP 계정 일련 번호(960xxxx)를 일련 번호 필드에 복사해야 합니다. 이렇게 하면 계정 처리 속도가 빨라집니다.
- 2. 의 단계를 완료하여 새 NSS 계정을 BlueXP 로그인에 연결합니다 [NSS](#page-15-2) [계정이](#page-15-2) [있는](#page-15-2) [기존](#page-15-2) [고](#page-15-2)객.

**NetApp**이 처음이었습니다

NetApp의 새로운 브랜드이고 NSS 계정이 없는 경우 아래의 각 단계를 수행하십시오.

단계

1. BlueXP 콘솔의 오른쪽 상단에서 도움말 아이콘을 선택하고 \* 지원 \* 을 선택합니다.

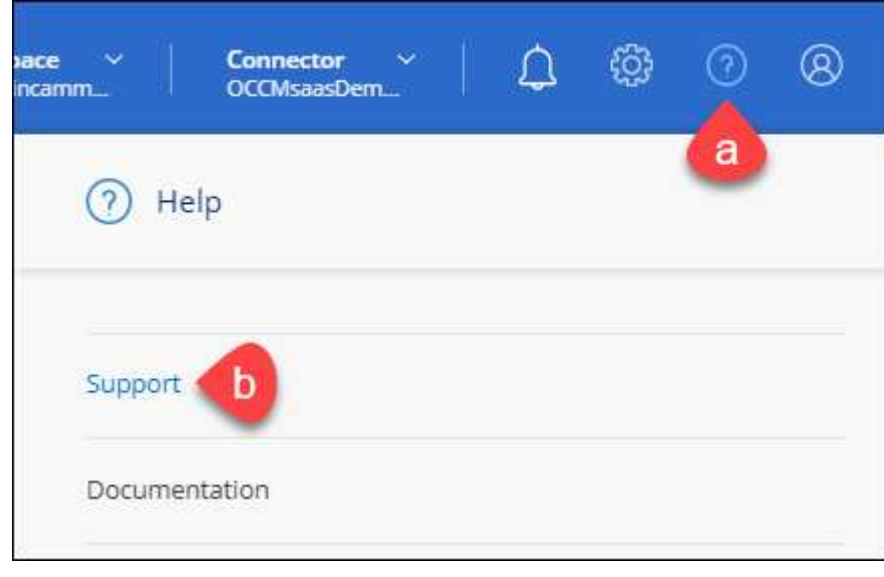

#### 2. 지원 등록 페이지에서 계정 ID 일련 번호를 찾습니다.

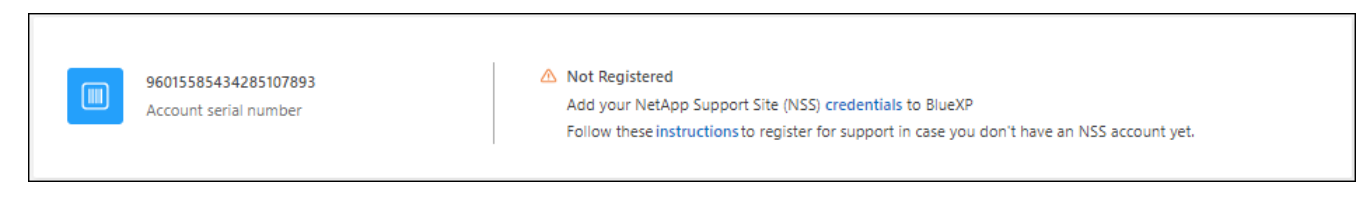

- 3. 로 이동합니다 ["NetApp](https://register.netapp.com)[의](https://register.netapp.com) [지원](https://register.netapp.com) [등록](https://register.netapp.com) [사이트](https://register.netapp.com)["](https://register.netapp.com) 를 선택하고 \* 등록된 NetApp 고객이 아닙니다 \* 를 선택합니다.
- 4. 필수 필드(빨간색 별표가 있는 필드)를 입력합니다.
- 5. [제품 라인] \* 필드에서 \* Cloud Manager \* 를 선택한 다음 해당 청구 공급자를 선택합니다.
- 6. 위의 2단계에서 계정의 일련 번호를 복사하고 보안 검색을 완료한 다음 NetApp의 글로벌 데이터 개인 정보 보호 정책을 읽는지 확인합니다.

이 보안 트랜잭션을 완료하기 위해 제공된 사서함으로 즉시 이메일이 전송됩니다. 몇 분 내에 확인 이메일이 도착하지 않으면 스팸 폴더를 확인해야 합니다.

7. 이메일 내에서 작업을 확인합니다.

확인 시 NetApp에 요청이 제출되고 NetApp Support 사이트 계정을 만들 것을 권장합니다.

- 8. 를 완료하여 NetApp Support 사이트 계정을 생성합니다 ["NetApp Support](https://mysupport.netapp.com/site/user/registration) [사이트](https://mysupport.netapp.com/site/user/registration) [사용자](https://mysupport.netapp.com/site/user/registration) [등록](https://mysupport.netapp.com/site/user/registration) [양식](https://mysupport.netapp.com/site/user/registration)["](https://mysupport.netapp.com/site/user/registration)
	- a. 적절한 사용자 레벨(일반적으로 \* NetApp 고객/최종 사용자 \*)을 선택해야 합니다.
	- b. 일련 번호 필드에 위에서 사용된 계정 일련 번호(960xxxx)를 복사해 주십시오. 이렇게 하면 계정 처리 속도가 빨라집니다.

작업을 마친 후

이 과정에서 NetApp이 연락을 드릴 것입니다. 신규 사용자를 위한 일회성 온보딩 연습입니다.

NetApp Support 사이트 계정이 있으면 의 단계를 완료하여 계정을 BlueXP 로그인에 연결합니다 [NSS](#page-15-2) [계정이](#page-15-2) [있는](#page-15-2) [기존](#page-15-2) [고](#page-15-2)객.

### **Cloud Volumes ONTAP** 지원을 위해 **NSS** 자격 증명을 연결합니다

Cloud Volumes ONTAP에 대해 다음 주요 워크플로를 사용하려면 NetApp Support 사이트 자격 증명을 BlueXP 계정과 연결해야 합니다.

• 지원을 위해 선불 종량제 Cloud Volumes ONTAP 시스템을 등록합니다

NSS 계정을 제공하면 시스템에 대한 지원을 활성화하고 NetApp 기술 지원 리소스에 액세스할 수 있습니다.

• BYOL(Bring Your Own License) 방식으로 Cloud Volumes ONTAP 구축

BlueXP에서 사용권 키를 업로드하고 구입한 용어에 대한 구독을 활성화하려면 NSS 계정을 제공해야 합니다. 여기에는 기간 갱신을 위한 자동 업데이트가 포함됩니다.

• Cloud Volumes ONTAP 소프트웨어를 최신 릴리즈로 업그레이드하는 중입니다

NSS 자격 증명을 BlueXP 계정과 연결하는 것은 BlueXP 사용자 로그인과 연결된 NSS 계정과 다릅니다.

이러한 NSS 자격 증명은 특정 BlueXP 계정 ID와 연결됩니다. BlueXP 계정에 속한 사용자는 \* 지원 > NSS 관리 \* 에서 이러한 자격 증명에 액세스할 수 있습니다.

- 고객 수준 계정이 있는 경우 하나 이상의 NSS 계정을 추가할 수 있습니다.
- 파트너 또는 리셀러 계정이 있는 경우 NSS 계정을 하나 이상 추가할 수 있지만 고객 수준 계정과 함께 추가할 수는 없습니다.

단계

1. BlueXP 콘솔의 오른쪽 상단에서 도움말 아이콘을 선택하고 \* 지원 \* 을 선택합니다.

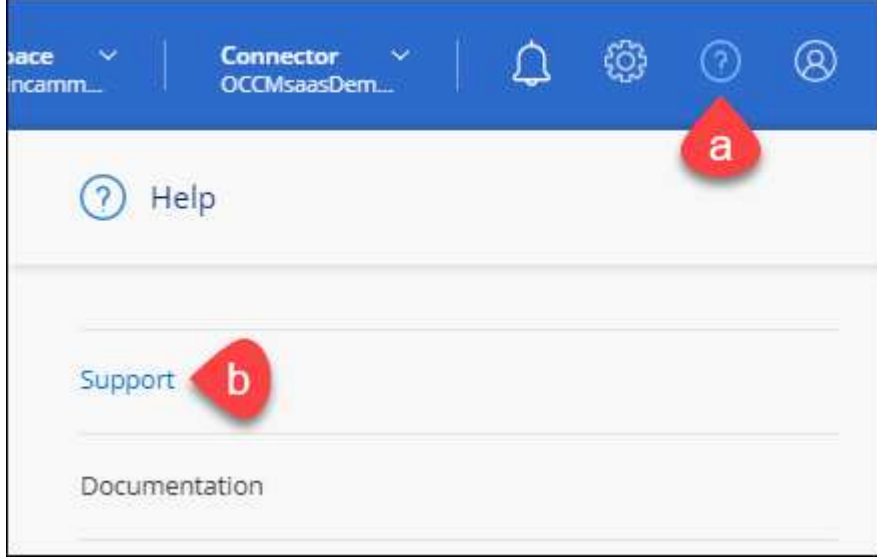

- 2. NSS 관리 > NSS 계정 추가 \* 를 선택합니다.
- 3. 메시지가 표시되면 \* 계속 \* 을 선택하여 Microsoft 로그인 페이지로 리디렉션합니다.

NetApp은 Microsoft Azure Active Directory를 지원 및 라이선싱과 관련된 인증 서비스의 ID 공급자로 사용합니다.

4. 로그인 페이지에서 인증 프로세스를 수행할 수 있도록 NetApp Support 사이트의 등록 이메일 주소와 암호를 제공합니다.

이러한 작업을 통해 BlueXP는 NSS 계정을 사용하여 라이선스 다운로드, 소프트웨어 업그레이드 확인 및 향후 지원 등록과 같은 작업을 수행할 수 있습니다.

다음 사항에 유의하십시오.

- NSS 계정은 고객 수준 계정이어야 합니다(게스트 또는 임시 계정이 아님). 여러 개의 고객 수준 NSS 계정을 가질 수 있습니다.
- NSS 계정은 파트너 수준 계정인 경우 하나만 있을 수 있습니다. 고객 수준 NSS 계정을 추가하려고 하면 파트너 수준 계정이 있으면 다음 오류 메시지가 나타납니다.

"NSS 고객 유형은 이미 다른 유형의 NSS 사용자가 있으므로 이 계정에 허용되지 않습니다."

기존 고객 수준 NSS 계정이 있는 경우에도 마찬가지이며 파트너 수준 계정을 추가하려고 합니다.

 $\cdot$  로그인에 성공하면 NetApp은 NSS 사용자 이름을 저장합니다.

이 ID는 이메일에 매핑되는 시스템 생성 ID입니다. NSS 관리 \* 페이지의 에서 이메일을 표시할 수 있습니다 메뉴.

 $\,$  로그인 자격 증명 토큰을 새로 고쳐야 하는 경우 에 \* 자격 증명 업데이트 \* 옵션이 있습니다 ••• 메뉴.

이 옵션을 사용하면 다시 로그인하라는 메시지가 표시됩니다. 이러한 계정의 토큰은 90일 후에 만료됩니다. 이를 알리는 알림이 게시됩니다.

### <span id="page-19-0"></span>도움을 받으십시오

NetApp은 다양한 방법으로 BlueXP 및 클라우드 서비스를 지원합니다. 기술 자료(KB) 기사 및 커뮤니티 포럼과 같은 광범위한 무료 셀프 지원 옵션이 24x7 제공됩니다. 지원 등록에는 웹 티켓팅을 통한 원격 기술 지원이 포함됩니다.

클라우드 공급자의 파일 서비스에 대한 지원을 받습니다

클라우드 공급자의 파일 서비스, 자체 인프라 또는 서비스를 사용하는 솔루션과 관련된 기술 지원은 해당 제품의 BlueXP 설명서에서 "도움말 얻기"를 참조하십시오.

- ["ONTAP](https://docs.netapp.com/us-en/bluexp-fsx-ontap/start/concept-fsx-aws.html#getting-help)[용](https://docs.netapp.com/us-en/bluexp-fsx-ontap/start/concept-fsx-aws.html#getting-help) [Amazon FSx"](https://docs.netapp.com/us-en/bluexp-fsx-ontap/start/concept-fsx-aws.html#getting-help)
- ["Azure NetApp Files"](https://docs.netapp.com/us-en/bluexp-azure-netapp-files/concept-azure-netapp-files.html#getting-help)
- ["Google Cloud](https://docs.netapp.com/us-en/bluexp-cloud-volumes-service-gcp/concept-cvs-gcp.html#getting-help)[용](https://docs.netapp.com/us-en/bluexp-cloud-volumes-service-gcp/concept-cvs-gcp.html#getting-help) [Cloud Volumes Service"](https://docs.netapp.com/us-en/bluexp-cloud-volumes-service-gcp/concept-cvs-gcp.html#getting-help)

BlueXP 및 해당 스토리지 솔루션 및 서비스에 관한 기술 지원을 받으려면 아래에 설명된 지원 옵션을 사용하십시오.

자체 지원 옵션을 사용합니다

이 옵션은 하루 24시간, 주 7일 동안 무료로 사용할 수 있습니다.

• 문서화

현재 보고 있는 BlueXP 문서입니다.

• ["](https://kb.netapp.com/Cloud/BlueXP)[기술](https://kb.netapp.com/Cloud/BlueXP) 자[료](https://kb.netapp.com/Cloud/BlueXP)["](https://kb.netapp.com/Cloud/BlueXP)

문제를 해결하는 데 도움이 되는 문서를 찾으려면 BlueXP 기술 자료를 검색하십시오.

• ["](http://community.netapp.com/)커뮤[니](http://community.netapp.com/)티["](http://community.netapp.com/)

BlueXP 커뮤니티에 가입하여 진행 중인 토론을 팔로우하거나 새 토론을 만드십시오.

• mailto:ng-cloudmanager-feedback@netapp.com [피드백 이메일]

저희는 귀하의 의견을 소중하게 생각합니다. BlueXP 개선에 도움이 되는 피드백을 제출하십시오.

### **NetApp Support**로 케이스 생성

위의 자체 지원 옵션 외에도 NetApp 지원 전문가와 협력하여 지원을 활성화한 이후의 모든 문제를 해결할 수 있습니다.

시작하기 전에

- 케이스 생성 \* 기능을 사용하려면 먼저 NetApp Support 사이트 자격 증명을 BlueXP 로그인에 연결해야 합니다. ["BlueXP](https://docs.netapp.com/us-en/bluexp-setup-admin/task-manage-user-credentials.html) [로그인과](https://docs.netapp.com/us-en/bluexp-setup-admin/task-manage-user-credentials.html) [관련된](https://docs.netapp.com/us-en/bluexp-setup-admin/task-manage-user-credentials.html) [자](https://docs.netapp.com/us-en/bluexp-setup-admin/task-manage-user-credentials.html)[격](https://docs.netapp.com/us-en/bluexp-setup-admin/task-manage-user-credentials.html) 증[명을](https://docs.netapp.com/us-en/bluexp-setup-admin/task-manage-user-credentials.html) [관리하는](https://docs.netapp.com/us-en/bluexp-setup-admin/task-manage-user-credentials.html) [방법에](https://docs.netapp.com/us-en/bluexp-setup-admin/task-manage-user-credentials.html) [대해](https://docs.netapp.com/us-en/bluexp-setup-admin/task-manage-user-credentials.html) [알아봅니다](https://docs.netapp.com/us-en/bluexp-setup-admin/task-manage-user-credentials.html)[".](https://docs.netapp.com/us-en/bluexp-setup-admin/task-manage-user-credentials.html)
- 일련 번호가 있는 ONTAP 시스템의 케이스를 여는 경우 NSS 계정은 해당 시스템의 일련 번호와 연결되어 있어야 합니다.

단계

- 1. BlueXP에서 \* 도움말 > 지원 \* 을 선택합니다.
- 2. 리소스 \* 페이지의 기술 지원 아래에서 사용 가능한 옵션 중 하나를 선택합니다.
	- a. 전화로 통화하려면 \* 전화 \* 를 선택하십시오. 전화를 걸 수 있는 전화 번호가 나열된 netapp.com 페이지로 연결됩니다.
	- b. NetApp 지원 전문가와 함께 티켓을 열려면 \* 케이스 생성 \* 을 선택하십시오.
		- \* 서비스 \*: 문제와 관련된 서비스를 선택합니다. 예를 들어, 서비스 내의 워크플로우 또는 기능과 관련된 기술 지원 문제에 해당하는 BlueXP를 예로 들 수 있습니다.
		- \* 작업 환경 \*: 스토리지에 적용 가능한 경우 \* Cloud Volumes ONTAP \* 또는 \* On-Premise \* 를 선택한 다음 관련 작업 환경을 선택합니다.

작업 환경 목록은 서비스의 상단 배너에서 선택한 BlueXP 계정, 작업 영역 및 커넥터의 범위 내에 있습니다.

▪ \* 케이스 우선 순위 \*: 케이스의 우선 순위를 선택합니다. 우선 순위는 낮음, 중간, 높음 또는 긴급입니다.

이러한 우선 순위에 대한 자세한 내용을 보려면 필드 이름 옆에 있는 정보 아이콘 위로 마우스를 가져갑니다.

- \* 문제 설명 \* : 해당 오류 메시지 또는 수행한 문제 해결 단계를 포함하여 문제에 대한 자세한 설명을 제공합니다.
- \* 추가 이메일 주소 \*: 다른 사람에게 이 문제를 알고자 할 경우 추가 이메일 주소를 입력하십시오.
- \* 첨부 파일(선택 사항) \*: 한 번에 하나씩 최대 5개의 첨부 파일을 업로드합니다.

첨부 파일은 파일당 25MB로 제한됩니다. txt, log, pdf, jpg/jpeg, rtf, DOC/docx, xls/xlsx 및 CSV.

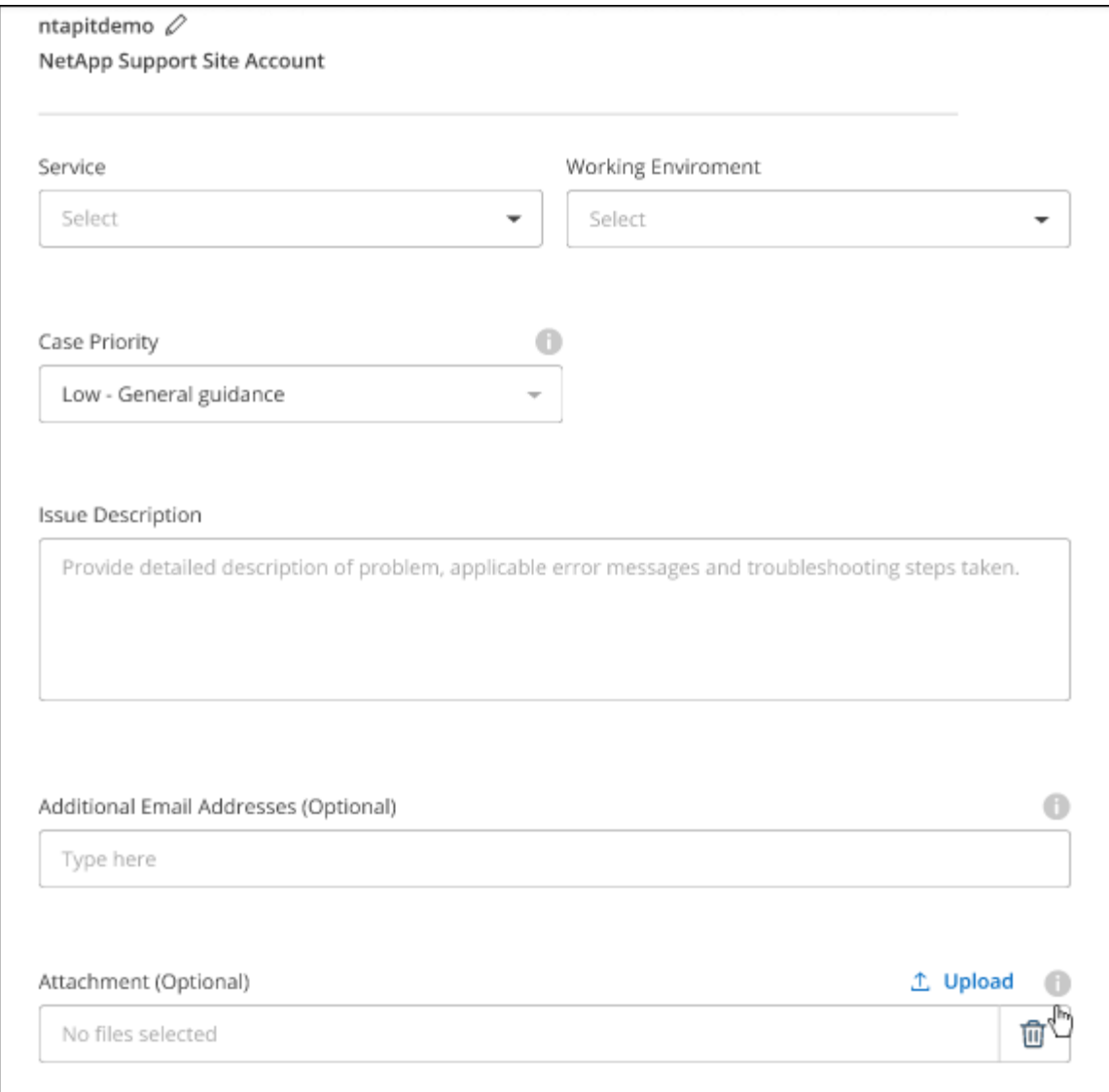

작업을 마친 후

지원 케이스 번호와 함께 팝업이 나타납니다. NetApp 지원 전문가가 귀사의 사례를 검토하고 곧 다시 연결해 드릴 것입니다.

지원 케이스 내역을 보려면 \* 설정 > 타임라인 \* 을 선택하고 "지원 케이스 생성"이라는 이름의 작업을 찾습니다. 오른쪽 끝에 있는 버튼을 사용하여 작업을 확장하여 세부 정보를 볼 수 있습니다.

케이스를 생성하려고 할 때 다음과 같은 오류 메시지가 나타날 수 있습니다.

"선택한 서비스에 대해 케이스를 생성할 권한이 없습니다."

이 오류는 NSS 계정과 연결된 레코드 회사가 BlueXP 계정 일련 번호( 960xxxx) 또는 작동 환경 일련 번호 다음 옵션 중 하나를 사용하여 지원을 요청할 수 있습니다.

- 제품 내 채팅을 사용합니다
- 에서 비기술 케이스를 제출하십시오 <https://mysupport.netapp.com/site/help>

### 지원 사례 관리**(Preview)**

BlueXP에서 직접 활성 및 해결된 지원 사례를 보고 관리할 수 있습니다. NSS 계정 및 회사와 관련된 케이스를 관리할 수 있습니다.

케이스 관리를 미리 보기로 사용할 수 있습니다. NetApp은 이 경험을 개선하고 다음 릴리즈에서 향상된 기능을 추가할 계획입니다. 제품 내 채팅을 사용하여 피드백을 보내주십시오.

다음 사항에 유의하십시오.

- 페이지 상단의 케이스 관리 대시보드에서는 두 가지 보기를 제공합니다.
	- 왼쪽 보기에는 사용자가 제공한 NSS 계정으로 지난 3개월 동안 개설된 총 케이스가 표시됩니다.
	- 오른쪽 보기에는 사용자 NSS 계정을 기준으로 회사 수준에서 지난 3개월 동안 개설된 총 사례가 표시됩니다.

테이블의 결과에는 선택한 보기와 관련된 사례가 반영됩니다.

• 관심 있는 열을 추가 또는 제거할 수 있으며 우선 순위 및 상태 등의 열 내용을 필터링할 수 있습니다. 다른 열은 정렬 기능만 제공합니다.

자세한 내용은 아래 단계를 참조하십시오.

• 케이스 수준별로 케이스 메모를 업데이트하거나 아직 종결 또는 미결 종결 상태가 아닌 케이스를 종결할 수 있습니다.

단계

- 1. BlueXP에서 \* 도움말 > 지원 \* 을 선택합니다.
- 2. Case Management \* 를 선택하고 메시지가 표시되면 NSS 계정을 BlueXP에 추가합니다.

케이스 관리 \* 페이지에는 BlueXP 사용자 계정과 연결된 NSS 계정과 관련된 미해결 케이스가 표시됩니다. NSS 관리 \* 페이지 상단에 나타나는 것과 동일한 NSS 계정입니다.

- 3. 필요한 경우 테이블에 표시되는 정보를 수정합니다.
	- 조직의 케이스 \* 에서 \* 보기 \* 를 선택하여 회사와 관련된 모든 케이스를 봅니다.
	- 정확한 날짜 범위를 선택하거나 다른 기간을 선택하여 날짜 범위를 수정합니다.

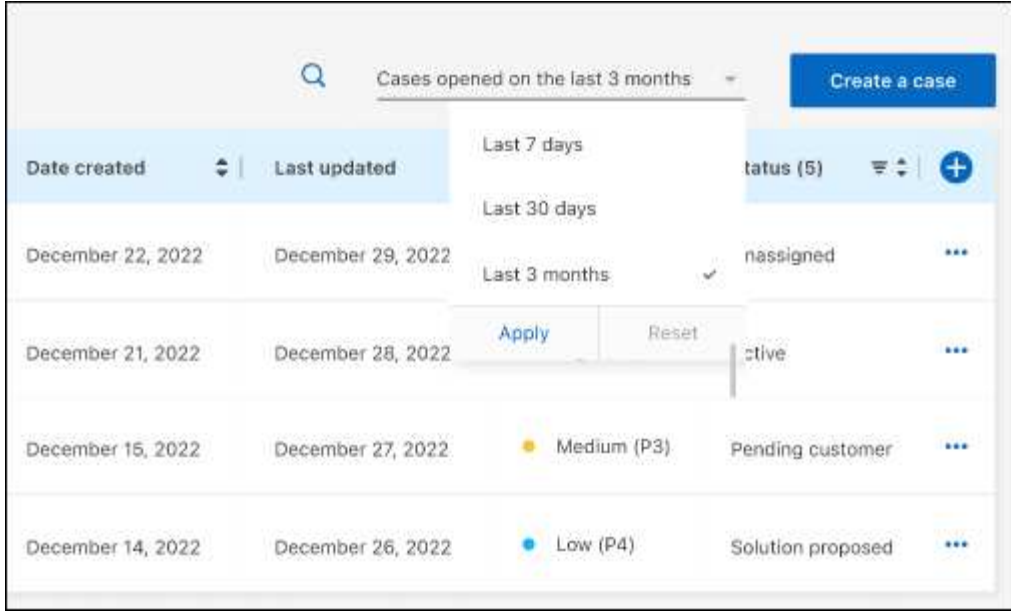

 $\cdot$  열의 내용을 필터링합니다.

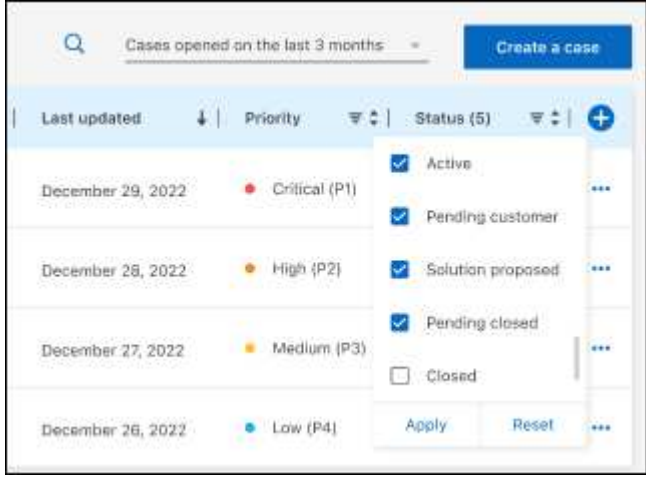

 $^{\circ}$  $\frac{1}{2}$ 를 선택하여 테이블에 표시되는 열을 변경합니다 $\begin{pmatrix} 1 \\ 1 \end{pmatrix}$  표시할 열을 선택합니다.

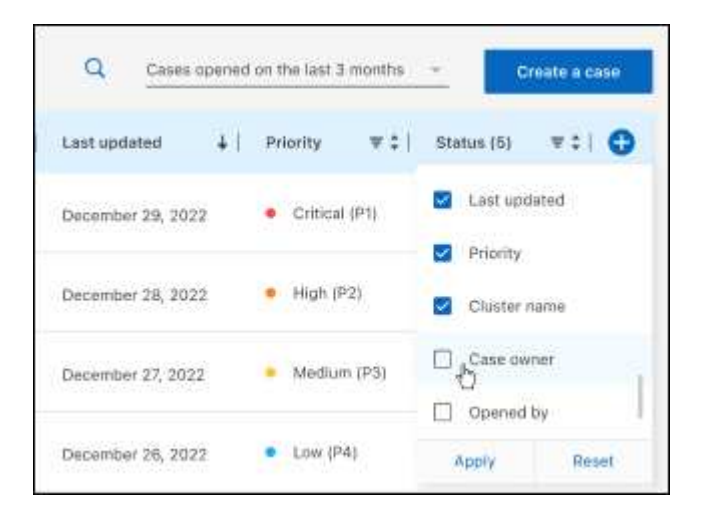

4. 를 선택하여 기존 케이스를 관리합니다 ••• 사용 가능한 옵션 중 하나를 선택합니다.

- \* 사례 보기 \*: 특정 케이스에 대한 전체 세부 정보를 봅니다.
- \* 케이스 메모 업데이트 \*: 문제에 대한 추가 세부 정보를 제공하거나 \* 파일 업로드 \* 를 선택하여 최대 5개의 파일을 첨부할 수 있습니다.

첨부 파일은 파일당 25MB로 제한됩니다. txt, log, pdf, jpg/jpeg, rtf, DOC/docx, xls/xlsx 및 CSV.

◦ \* 케이스 종료 \*: 케이스를 종료하는 이유에 대한 세부 정보를 제공하고 \* 케이스 닫기 \* 를 선택합니다.

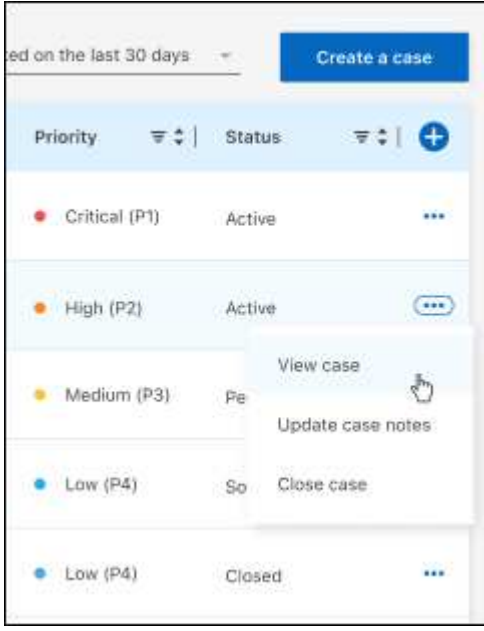

# <span id="page-25-0"></span>법적 고지

법적 고지 사항은 저작권 선언, 상표, 특허 등에 대한 액세스를 제공합니다.

## <span id="page-25-1"></span>저작권

["https://www.netapp.com/company/legal/copyright/"](https://www.netapp.com/company/legal/copyright/)

## <span id="page-25-2"></span>상표

NetApp, NetApp 로고, NetApp 상표 페이지에 나열된 마크는 NetApp Inc.의 상표입니다. 기타 회사 및 제품 이름은 해당 소유자의 상표일 수 있습니다.

["https://www.netapp.com/company/legal/trademarks/"](https://www.netapp.com/company/legal/trademarks/)

## <span id="page-25-3"></span>특허

NetApp 소유 특허 목록은 다음 사이트에서 확인할 수 있습니다.

<https://www.netapp.com/pdf.html?item=/media/11887-patentspage.pdf>

## <span id="page-25-4"></span>개인 정보 보호 정책

["https://www.netapp.com/company/legal/privacy-policy/"](https://www.netapp.com/company/legal/privacy-policy/)

## <span id="page-25-5"></span>오픈 소스

통지 파일은 NetApp 소프트웨어에 사용된 타사의 저작권 및 라이센스에 대한 정보를 제공합니다.

["BlueXP](https://docs.netapp.com/us-en/cloud-manager-setup-admin/media/notice.pdf)[에](https://docs.netapp.com/us-en/cloud-manager-setup-admin/media/notice.pdf) [대한](https://docs.netapp.com/us-en/cloud-manager-setup-admin/media/notice.pdf) [고지](https://docs.netapp.com/us-en/cloud-manager-setup-admin/media/notice.pdf) [사항](https://docs.netapp.com/us-en/cloud-manager-setup-admin/media/notice.pdf)["](https://docs.netapp.com/us-en/cloud-manager-setup-admin/media/notice.pdf)

Copyright © 2023 NetApp, Inc. All Rights Reserved. 미국에서 인쇄됨 본 문서의 어떠한 부분도 저작권 소유자의 사전 서면 승인 없이는 어떠한 형식이나 수단(복사, 녹음, 녹화 또는 전자 검색 시스템에 저장하는 것을 비롯한 그래픽, 전자적 또는 기계적 방법)으로도 복제될 수 없습니다.

NetApp이 저작권을 가진 자료에 있는 소프트웨어에는 아래의 라이센스와 고지사항이 적용됩니다.

본 소프트웨어는 NetApp에 의해 '있는 그대로' 제공되며 상품성 및 특정 목적에의 적합성에 대한 명시적 또는 묵시적 보증을 포함하여(이에 제한되지 않음) 어떠한 보증도 하지 않습니다. NetApp은 대체품 또는 대체 서비스의 조달, 사용 불능, 데이터 손실, 이익 손실, 영업 중단을 포함하여(이에 국한되지 않음), 이 소프트웨어의 사용으로 인해 발생하는 모든 직접 및 간접 손해, 우발적 손해, 특별 손해, 징벌적 손해, 결과적 손해의 발생에 대하여 그 발생 이유, 책임론, 계약 여부, 엄격한 책임, 불법 행위(과실 또는 그렇지 않은 경우)와 관계없이 어떠한 책임도 지지 않으며, 이와 같은 손실의 발생 가능성이 통지되었다 하더라도 마찬가지입니다.

NetApp은 본 문서에 설명된 제품을 언제든지 예고 없이 변경할 권리를 보유합니다. NetApp은 NetApp의 명시적인 서면 동의를 받은 경우를 제외하고 본 문서에 설명된 제품을 사용하여 발생하는 어떠한 문제에도 책임을 지지 않습니다. 본 제품의 사용 또는 구매의 경우 NetApp에서는 어떠한 특허권, 상표권 또는 기타 지적 재산권이 적용되는 라이센스도 제공하지 않습니다.

본 설명서에 설명된 제품은 하나 이상의 미국 특허, 해외 특허 또는 출원 중인 특허로 보호됩니다.

제한적 권리 표시: 정부에 의한 사용, 복제 또는 공개에는 DFARS 252.227-7013(2014년 2월) 및 FAR 52.227- 19(2007년 12월)의 기술 데이터-비상업적 품목에 대한 권리(Rights in Technical Data -Noncommercial Items) 조항의 하위 조항 (b)(3)에 설명된 제한사항이 적용됩니다.

여기에 포함된 데이터는 상업용 제품 및/또는 상업용 서비스(FAR 2.101에 정의)에 해당하며 NetApp, Inc.의 독점 자산입니다. 본 계약에 따라 제공되는 모든 NetApp 기술 데이터 및 컴퓨터 소프트웨어는 본질적으로 상업용이며 개인 비용만으로 개발되었습니다. 미국 정부는 데이터가 제공된 미국 계약과 관련하여 해당 계약을 지원하는 데에만 데이터에 대한 전 세계적으로 비독점적이고 양도할 수 없으며 재사용이 불가능하며 취소 불가능한 라이센스를 제한적으로 가집니다. 여기에 제공된 경우를 제외하고 NetApp, Inc.의 사전 서면 승인 없이는 이 데이터를 사용, 공개, 재생산, 수정, 수행 또는 표시할 수 없습니다. 미국 국방부에 대한 정부 라이센스는 DFARS 조항 252.227-7015(b)(2014년 2월)에 명시된 권한으로 제한됩니다.

#### 상표 정보

NETAPP, NETAPP 로고 및 <http://www.netapp.com/TM>에 나열된 마크는 NetApp, Inc.의 상표입니다. 기타 회사 및 제품 이름은 해당 소유자의 상표일 수 있습니다.